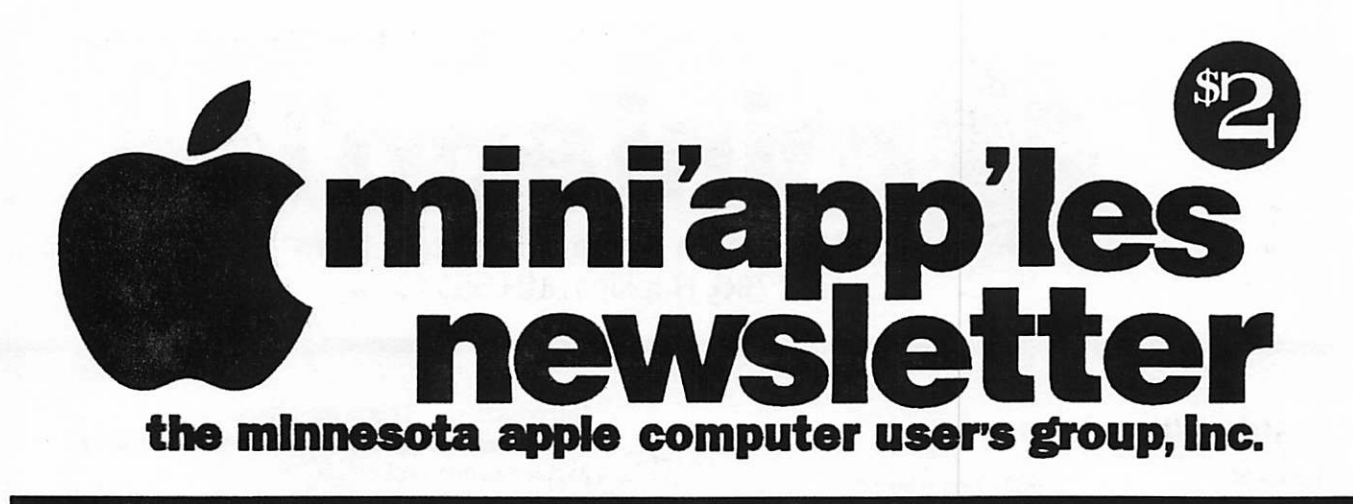

May, 1994

Volume 17, Issue 5

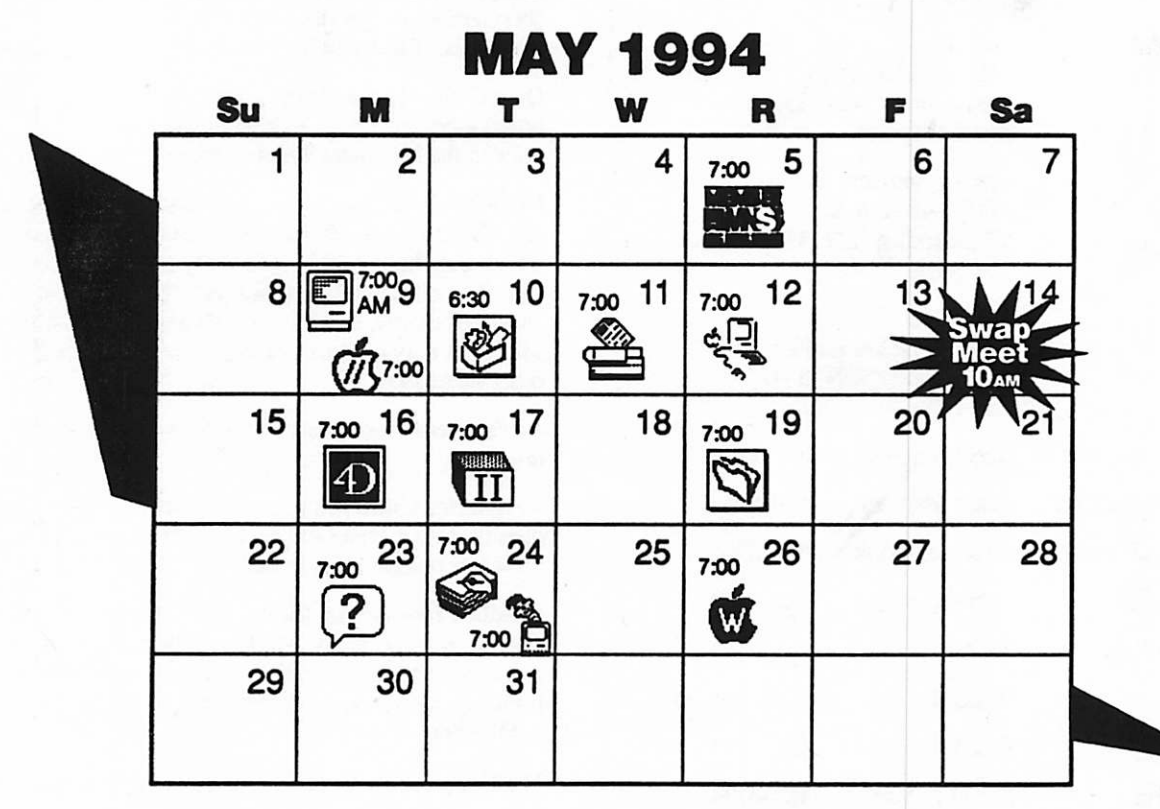

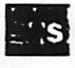

j

 $\overline{\phantom{a}y}$ 

#### **Board of directors**

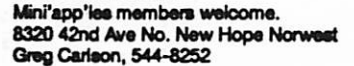

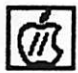

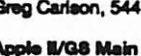

EriK Knopp, 636-3244 Apple II/Q8 Main<br>Augsberg Park Library, 7100 Nicollet Ave,<br>Richfield

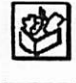

.<br>Norwest Bank, 5320 Lyndale Ave So<br>Denis Diekhoff. 920-2437

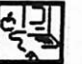

Kike Carlson, 377-6553 3240 Library Lane, St. Louis Park Macintosh Main<br>St. Louis Park Library,

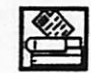

Keven Kassulker, 377-6553 8320 42nd Ave. North, New Hope Norwest Bank Digital Communications 8IG

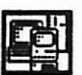

4)

Tom Gates, 789-1713 **PUI -** Spring Swap Meet<br>**PU - Apache Piaza**, 3800 Silver Lake Rd.,<br>**PUI - NE Mpis.** 

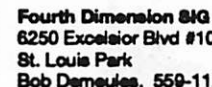

Bob Demeules, 559-1124 6250 Excelsior Blvd #104

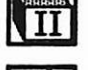

**LL** Tom Gates, 789-1713 **Party Apple II Novice 81G<br>Murray Jr. High. 2200 Buford. St. Paul** 

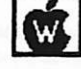

AppleWorks 88G<br>Murray Jr. High, 2200 Buford, St. Paul<br>Les Anderson, 735-3953

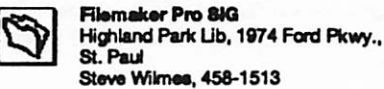

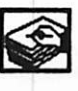

Peter Fieck, 370-0017 30 East 10th street, St. Paul Science Museum of MN **HyperCard SIG** 

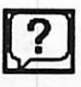

**Macintosh Novice 8IG** Mirriam Park Lib, 1831 Marshall Ave.., St. Paul Tom Lufkin, 698-6523

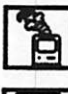

Murray Jr. High, 2200 Buford, St. Paul<br>Gervaise Kimm. 379-1836 Mac Programmers SIG

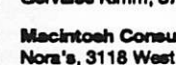

Mike Carlson, 377-6553 Nora's, 3118 West Lake Street, Mpls. Macintosh Consultants 81G

Keven Kassulker, 535-2968 **Location Pending** Programmer's Workshop

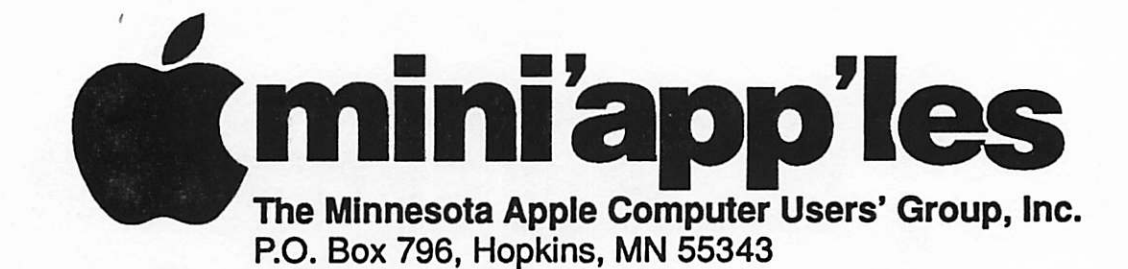

## Board of Directors:

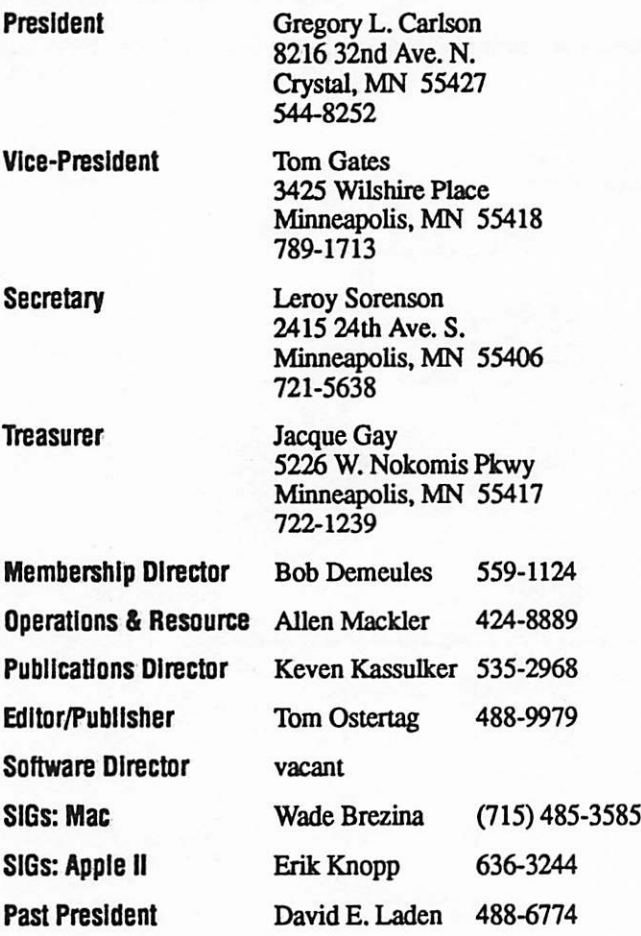

Introduction - This is the Newsletter of Mini'app'les, the Minnesota Apple Computer Users' Group, Inc., a Minnesota non-profit club. The whole newsletter is copyrighted © by Mini'app'les. Articles may be repro duced in other non-profit User Groups' publications except where specifically copyrighted by the author. (Permission to reproduce these articles must be given by the author.) Please include the source when reprinting.

Questions - Please direct questions to an appropriate board member. Users with technical questions should refer to the Members Helping Members section.

Dealers - Mini'app'les does not endorse specific deal ers. The club promotes distribution of information which may help members identify best buys and ser vice. The club itself does not participate in bulk pur chases of media, software, hardware and publications. Members may organize such activities on behalf of other members.

Advertisers - See MultiForm mailer in the back of this issue.

Newsletter Contributions - Please send contributions directly to our Post Office, Box 796, Hopkins, MN 55343 or upload them to our BBS at 892-3317.

Deadline for material for the next newsletter is the 10th of the month. An article will be printed when space permits and, if in the opinion of the Newsletter Editor or Manager, it constitutes material suitable for publication.

Mini'app'les BBS - 892-3317, 24 hrs. Settings: 8-1-0. Mini'app'les Voice Mail - 229-6952

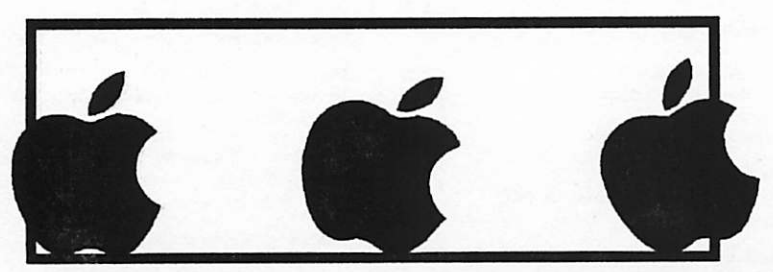

The Mini'app'les Newsletter is an independent publication not affiliated, sponsored, or sanctioned by Apple Computer, Inc. or any other computer manufacturer. The opinions, statements, positions, and views herein are those of the author(s) or editor and are not intended to represent the opinions, statements, positions, or views of Apple Computer Inc., or any other computer manufacturer. Instead of placing a trademark symbol at every occurrence of a trade-marked name, we state that we are using the names only in an editorial manner, to the benefit of the trademark owner, with no intention of infringement of the trademark.

# **Members<br>Helping** Members

Need Help? Have a question the manual doesn't answer? Members Helping Members is a group of volunteers who have generously agreed to help. They are just a phone call away. Please call only<br>during appropriate times, if you are a during appropriate times, if you are a Member, and own the software in question.

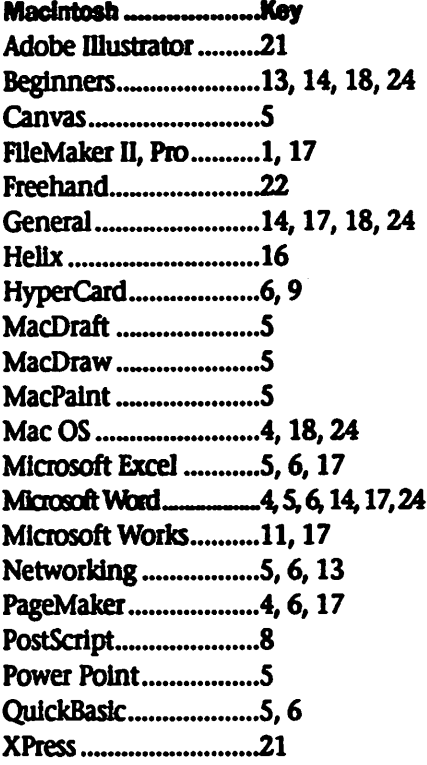

If you would like to be a "Members Helping Members" volunteer, please leave your name & phone number on our BBS, or leave a voice-mail message at 229-6952, or use the MultiForm mailer near the back of this issue.

![](_page_2_Picture_320.jpeg)

![](_page_2_Picture_321.jpeg)

Writer's Choice............15

Apple ///...........................Key

![](_page_2_Picture_6.jpeg)

![](_page_2_Picture_322.jpeg)

![](_page_2_Picture_323.jpeg)

D-days (generally 9 a.m. to 5 p.m.) E-evenings (generally 5 p.m. to 9 p.m.) W-weekends (generally 1 p.m. to 9 p.m.). In any case, call at reasonable hours and ask If this Is a convenient time for them. We appreciate your cooperation.

## Treasurer's Report for 3/94

Jacque Gay

![](_page_3_Picture_230.jpeg)

## Table of Contents

![](_page_3_Picture_231.jpeg)

 $\overline{\phantom{a}}$ 

![](_page_3_Picture_5.jpeg)

## INIT 29-B Virus Information

A new Macintosh virus was recent ly discovered, called INTT 17 which affects all Apple Macintosh computers systems. INTT 29-B was discovered in late March 1994. It is a new strain of the INIT 29 discovered in 1988 and is very similar in behavior.

INIT 29-B has no malicious intent. The virus is capable of spreading very rapidly. It will infect all types of files:<br>applications, system files and data files. It is not, however, contagious when found in a data file, i.e. it can not spread from a data file (Remember that a virus must be exe cuted in order for it to infect). In addition, INTT 29-B can reinfect a file again and again and again. This multiple infection characteristic can result in a wide variety of problems induding out of memory error when running applications, the usual unex-<br>pected crashes, erratic behavior and

an unexpected increase in file size.<br>Running an application infected with INIT 29-B can spread the infection to the System file. Once the machine is rebooted, the virus will then spread from the infected System file to any file that is opened.

Updates to Anti-Virus software: virus for Macintosh), Disinfectant, Virex and other commerical and shareware anti-viral applications are posted to online services.

## Update Instructions for owners of<br>Symantec Anti-virus for Macintosh:

Owners of SAM Version 3.5 can instantly update the detection and protection capabilities of the pro gram against this new virus by enter ing the new virus definition into SAM Virus Clinic. In conjunction with the new "SAM User Definition" and SAM, you will be able to scan for INTT 29-B from both Virus Clinic and SAM Intercept

Update Detection instructions<br>This is a two-step process, requiring two different virus definitions with the same virus name.

## Step 1:

 $\curvearrowleft$ 

Open SAM virus Clinic. From the Options menu in version 3.5 of SAM

Virus Clinic select "Virus Definitions". Select "Add Resource" Now enter the following information:

Name: INIT 29 B Search String (Hex): 41FA FF8A

224A 203A FF96 A02E 41EA 013A Offset: Equal to 116 From: Start Resource Type: CODE Resource ID: Any

Size: Greater or Equal to 256 Verification: E8B4 (Check: D0F3)

## Step 2:

After you've entered the above information correctly, you will be able to dick "NEW PAGE" to add the second part of the definition to SAM. Enter the following information: Name: INIT 29 B

Search String (Hex): 41FA FF8A

224A 203A FF96 A02E 41EA 013A Offset Equal to 116 From: Start Resource Type: INIT Resource ID: Any Size: Greater or Equal to 256 Verification: EAF4 (Check: 50F8) After you've entered the above

information correctly, you will be able to click

/DONE" and

both parts of the virus definition will be added.

### Update Repair Instructions

Owners of SAM Version 3.5 can instantly update the repair capabili ties of the program against the INIT 29-B virus by downloading the updated SAM Virus Definition File available on the Symantec Bulletin board (503) 484-6699 (2400 baud) or (503) 484-6999 (9600 baud), CompuServe, America Online or Applelink. Once you have downloaded the file, you should copy it into your System folder, replacing the current SAM Virus Definition File with the SAM Virus Definition File just downloaded. SAM Intercept and SAM Virus Clinic will then be able to repair infected files that were not permanently damaged by the virus.

If you don't own a modem and cannot download the virus defini tions file, you can receive a disk with repair capabilities for \$12.00 (phis sales tax where applicable). To order, please call Customer Service at (800) 441-7234 in the US and Canada. Portions of the article are 01994, Symantec Corporation.<sup>®</sup> 1994, Apple Computer, Inc.

Just a reminder that I'll be passing along<br>some information on the Swap Meet >ming up May 14th... since the Swap Meet Is just around the cornet

Please remember to get any table reservations into Tom Gates by May 1st to get the no-<br>charge deal for members. After May 1st, additional tables will be added as they are available but may require a charge of \$10 each.<br>(two folks could go together and split it \$5 each)

But best yet, members should call Tom Gates at 789-1713 (evenings & weekends) to reserve table space, or leave a message on the information line 229-6952.

Contact either if you have any questions.

## **Standard deals on tables...** Mil tables \$25

Members: 1/2 table no change id table \$10 setting up business table \$10 **Vendors:** 

Non-members: full table \$20 for individual

## Become a member and *r*et up for *J*10!

Minn'apples Newsletter **May, 1994** May, 1994

# President's **Report**<br>April 1994

### by Greg Carlson

For the past few months, we've been having the board meeting at the Norwest Bank in New Hope. Please fed free to drop in and see what the board does at these meet ings. We welcome any and all visi tors. The meetings are held at the first Thursday of the Month, starting at 7:00 PM and continuing until done. We then convene at Applebees<br>nearby for pie or ??

At the board meeting, we again concentrated on two areas: upcom ing dections and the newsletter.

### Other news of note that is happening:

1. The Spring Swap Meet is coming in May. Look for news about it in the newsletter.

2. The newsletter staff is in place! We still need Apple ][ submissions for

the newsletter. Anyone interested in this position, contact Keven Kassulker. Tom Ostertag will be tak ing submitted text off the BBS, edit ing and passing onto Susan Bacig for final edit and consolidation into the newsletter. Susan says, "We need 'filler', artides that are not timdy, but what may be interesting to other members. Upload your artides to the BBS under "For future newsletters".

3. Elections are coming. We have three members on the nominating committee thus far. If you are inter ested in running for an office (maybe you want something changed about the dub and are willing to see it through) contact one of the current officers or a member of the nominat ing committee.

4. We still need volunteers! Roy Sorenson hat volunteered to become the Volunteer Coordinator. Anyone who would like to volunteer, contact Roy, and those who have needs call him for ideas.

5. We are looking for equipment dona tions, and are willing to "swap"<br>advertising space (within reason) for certain equipment. Specifically, a Mac, hard drive, and high-speed modem are in demand at the dub.

6. If you want to donate disks for us to "recycle", please contact me or the Software Director.

7. HyperCard GS is now available as part of the Apple ] [ eDOMs. Contact the Apple I [ software distributor or Software Director,

We receive redprocal newsletters from various other dubs. If you are interested in looking at some of them, let us know. We are going to have a routing list, and any member is entitled to be placed on the list

See you at a SIG (pie or otherwise) Greg

## Minutes of the 17 March 1994 Main Mac Meeting

### by Tom Ostertag

Finding the Apple Offices in the Normandale complex was easy. Getting past the restaurant was the difficult part. Mike Carlson was just getting the meeting start ed as I arrived. First was distribu tion of CD-Access, a free CD-ROM with lots of freebie software... and a few bewares, like it installs 5 meg of files on the hard drive and has a conflict with Adobe Acrobat, but all things considering... you<br>get what you pay for.

Next was Questions and Answers really only one, because Curtis Juliber was suffering from a hoarse voice and Mike really wanted to get the program going.

Mike introduced Curtis and as Curtis started his presentation, he made note of the literature and snacks that were available on the side table. His presentation involved the three PowerPCs, the 6100/60, the 7100/66 and the 8100/80 and

what was induded in each package. He also compared the Quadra 850 with the 6100/60 and a Pentium running the same graphics program and demonstrated that the 6100/60 would perform as well as or faster than the Pentium. Both the Pentium and the 6100/60 were faster than the Quadra 850.

Curtis also mentioned that one of the machines (the 7100/661 believe, but I didn't write that down in my notebook.) came induding Insignia SoftWindows and 16 meg of RAM for MSDOS applications.

There were 50 applications writ ten in Native mode at the rollout at the Guthrie Theater on 14 March and there should be an additional 50 within the next 30 days. Microsoft is expected to have Word/Excel available in the May/June time frame.

There are two upgrade paths for the Quadra 610, Quadra 650 and Quadra 850 format Macs. The first is a \$700 board that has a 601 chip on

it and can be software sdected to run either the PowerPC or the 68K microprocessor. The other upgrade is a complete motherboard replace ment starting at \$1K.

After presentation, there was some time to play with the machines and Curtis did show some PhotoShop graphics that were manipulated with great speed, I

Mike Carlson made the announcement that the April meet ing would be at the Microsoft Offices in the building next door to the Apple Offices. The topic will be what's new from Microsoft. The meeting will be on 14 April.

PIE SIG was at the Lincoln Deli where there was a great deal of dis cussion of cellular phones and advantages of System 7 vs. System 6. All for now...

Tom Ostertag

## mini'app'les 1994 General Meeting minutes

## April 9,1994

Washburn Ubrary, Minneapolis

President Greg Carlson called the meeting to order shortly after 10:30. After reviewing the meeting's agen da, the following announcements were made:<br>Swap Moet is May 14 at Apache

Plaza; contact Tom Gates for table<br>space or for more info.

The next board meeting is May 5 at New Hope Norwest Bank, and members are welcome to attend. Ballots for the election of the 1994-95 board of directors will be available in the May newsletter, and can be mailed in or returned at SIG meet ings: ballots must be received no later than May 27.

tions and responsibilities, and opened nominations for mini'app'les 1994-95 Board of Directors  $(i = incurrent)$ :

![](_page_6_Picture_476.jpeg)

(Note: Tom Ostertag, Tom Gates were nominated, but respectfully declined their nominations. Erik Knopp is currently on the board, serving as Apple U SG Director.)

### Discussion topics:

Bob Demeulles, Membership Director, showed the new dub brochures that are being distributed through computer dealers around town and available at SIG meetings. Bob said a member-volunteer has been found to keep the Computer City store stocked with brochures: Bob needs more members to hdp restock the dealers near them.

Publications Director Keven Kassulker talked about his Digital Communications SIG meetings for April, and encouraged members to attend. He also has free tickets to the Strictly Business Computer Expo<br>May 4 & 5; call Keven for more info.

Member Eric Holterman said he would collect names of members Interested in buying Ram Doubler through the user group discount. If ten members order, the price is \$34. Four members are already signed up; if you're interested call Eric at 822- 8528, or email him on the club BBS.<br>Greg then discussed future plans

for the club, primarily board planning for a major upgrade of the dub BBS. Using First Class BBS software (which won MacUser's 1994 Editor's Choice award as best new communi cations product), the dub could offer Mac and Windows users a full color, graphical-Interface BBS, with support for access to the dub CD-ROM, while fully supporting Apple II users with command line access. Further progress on a BBS upgrade depends on donations of equipment; needed are a Macintosh (an SE/30, Mac II, or more recent modd), hard drive, and a modem (9600 or 14.4 baud). Cash donations for equipment or the soft ware are also welcome.

In answer to a question, Greg explained that (new) memberships cover not much more than the newsletter costs, so while more memberships are a goal, they are not a revenue source for new equipment Jacque Gay, Treasurer, reminded

everyone that tax deductions for equipment donation to a non-profit organization (mini'apples) can be a helpful option for members, or their employers, when figuring taxes. Chib Sysop Dick Peterson set up the dub Mac to demo the First Class software during the break.

After break for refreshments, Vice President Tom Gates introduced Chris Grant and Keith Kalenda. Chris is Midwest product rep. for American Power Conversion, and gave a freewheeling presentation on<br>power problems for computer users. and APC product solutions.

He started with the four types of power disturbances: noise, surges & spikes, brownouts, and blackouts. He quizzed the audience, "Which is the most common power disturbance?" (answer at end). He explained the difference between APC surge pro tectors and a \$4 special at the comer store, and when a UPS is preferable to a surge protector. In answer to tion for a home office LAN, and told us about lightning hitting his apart

ment.<br>Following Chris was Keith Kalenda of Business Security Products (612-789-1190 or 1-800- 544-2774), local distributor of APC products. Keith announced an on going discount to user group mem bers of between 25% - 33% off retail price on APC products. The meeting broke up as members made for the refreshment bar and to ply Chris and Keith with more questions. (Answer to quiz: according to a Bell Labs study brownouts represent 87% of power disturbances.) submitted by Roy Sorenson, Secretary

## MinPapp'les HyperCard SIG Announcement MAY '94

Once again we are meeting at the Science Museum of Minnesota. They have agreed to host our future meetings too. This gives us access to an overhead projector for better viewing. This month, well look at ways of getting some color in HyperCard including using the new Color Tools stack, and bringing in PICIs and QuickTime movies.

Tuesday, May 24, 1993 7:00-9:00. At The Science Museum of Minnesota, 30 East 10th St., St. Paul. The meeting is not in the museum itself. Go to the classroom area near the education offices and off Museum Square.

For more info, contact Peter Fleck, 370-0017, or via the InterNet <ast1.spa.umn.edu>.

## mini'app'les Board of Director's meeting minutes

## March 3,1994

Norwest Bank, New Hope Presiding Officer. President Greg Carlson.

### Preliminary Attendance

Members: Greg Carlson, Jacque Gay, Erik L. Knopp, Roy Sorenson, Keven Kassulker, Wade Brezina, Tom Gates, David Laden, Sam Goshorn, Excused: Bob Demeules, Al Mackler

Guests: Dick Peterson, Hugh

Johnson, Gary Carpentier President Greg Carlson at 7:14.

Adoption of Agenda: agenda<br>passed with minor correction.

Feb. 3, 1994 meeting minutes approved with corrections.

Treasurer's Report—Jacque Gay See Treasurer's Report. Treasurer's report approved.

President's Report—Greg Carbon See President's Report

## Vice President's Report — Tom Gates

The annual general meeting will be at Washburn Library in south Minneapolis on April 9. Tom regret ted the annual meeting wasn't prominently advertised in the March newsletter.

#### Membership Director's Report Bob Demeules

Excused — see submitted report

### Software Director's Report Sam Goshorn

\$25 in EDOM sales, and 2 new EDOM's coming out

## Mac SIG Director's Report Wade Brezina

Apple prefers not to change the site of their PowerPC demo for the March main Mac meeting, but may do a second demo on same evening if enough interest is shown. Wade confirmed we will have a booth at the March 14 PPC roll out at the Guthrie Theatre, in exchange for Apple's use of our mailing list announcing the PPC event. Wade, Tom, Roy and Greg will staff the booth and hand out brochures. The Strictly Business Computer show is May 4 & 5, and Wade will check

with Apple to see if we can have a presence at their booth.

## Apple II SIG Director's Report Erik Knopp

No changes from last month.

#### Pubfication Director's Report Keven Kassulker

Keven said in March the Digital Communications SIG will accept newsletter content. Keven said he has found 3 volunteers there who are interested in helping with

newsletter.<br>Strong dissatisfaction with the March newsletter was voiced by Tom, Jacque and Roy: no Apple II material was published, whereas Keven used the last two pages to pro mote his SIG and advertise his for-

fee programming class.<br>Regarding Apple II content, Hugh said he had decided to stop running the 'history of the Apple II' series, and there was no Apple II news uploaded, but Tom disputed that, saying he had seen Apple SIG reports for several months uploaded but go unused. Motion by David, seconded by Tom, to entrust responsibility to the Apple II members to produce, layout, and contribute camera ready content for their part of the newslet ter. Motion passed unanimously.

Keven defended his insertion of a full page announcement of the Digital Communication SIG he leads. Denying a conflict of interest, he said that as he had worked hard on arranging speakers for his SIG, it warranted a prominent announce ment. Tom noted that the notice for the annual general meeting in April was buried in the same newsletter.

The propriety of Keven's inser tion of a full page solicitation for customers for a Think-C class was sharply called into question by Tom, Jacque, and Roy, "...lots of members teach classes, but don't get a free full page advertisement." Keven first said it would be a mini'apples sponsored class: when that was challenged, because he had never sought autho rization, he said it would not be 'sponsored by, but a benefit to members via a discounted fee. Keven said his actions were no different

than SIG leaders who promote them selves at their meetings, but no one else supported this charge, and Tom pointed out that if it occurred, it would also be a conflict of interest.

Operations and Resources: Al Mackler Excused — no report Reports were approved by board.

## BBS

The board is looking for dona tions of equipment to run a First Class software BBS: needs include a Mac, hard drive(s), high speed modem. Any members with hard ware to donate, or leads on potential contributors, should contact Greg.

## Section Update:

The general membership meeting will be 10:30 AM, Saturday, April 9, at Washburn Library in South Minneapolis. The nomination com mittee has 3 members and will be going to the SIG's to gather nomina tions. Any request for changes in dub bylaws should be submitted in writing to dub President by March 31. Election ballots will appear in the May newsletter, with installation of ^^ new officers in June.

## **Newsletter**

Wade will edit April issue only. Jacque will pursue a lead on a poten tial new editor. Incentives for newsletter editor would require increased ad revenues.

## New Business

The overhead projector is broken again. Tom will report on repair sta tus at next executive meeting.

Adjournment moved, seconded and approved.

Next board meeting: 7 pm, Thursday, April 7, at Norwest Bank, New Hope. Submitted by Roy Sorenson, secretary.

![](_page_7_Picture_41.jpeg)

# APC Product Offer

#### by Tom Gates

If you were unable to attend our General Membership Meeting in April, first you missed a good meet ing. Our thanks to Chris Grant for a fun and informative presentation. Secondly you may not have heard about the ongoing APC Product offer available to Mini'app'les members through Keith Kalenda and Business Security Products, a local distributor of the APC product line.

Keith and Business Security Products is offering members of<br>Mini'app'les a discount of one third off the APC list prices for the SurgeArrest surge protection products. And 25% off the Back-UPS and Smart-UPS power back up products, and other APC products like the PowerManager and PowerChute software.

Within the SurgeArrest line there are 13 models in three categories to choose from. The "Personal\*, •Professional\* and "Network" cate gories. All of which come with a life

time warranty from APC. Should they fell (there is an indicator light on each), APC will replace the prod

APC also has a lifetime equipment protection plan. In the event any of your equipment should be damaged by a surge or lighting strike, APC will repair or replace your equipment up to \$2,500 with the Personal series, up to \$10,000 with the Professional series and up to \$25,000 with the Network series.

The Back-UPS and Smart-UPS power backup products come in a number of configurations based on the power load of your equipment All of them have a two year warranty and the lifetime equipment protec tion plan of \$25,000.

director and surge protection (at the levd of the SurgeArrest Network devices) in one with the lifetime warranty and \$25,000 lifetime equipment protection plan.

The PowerChute software pro vides for unattended system shut down for systems without that ability built In. The software works together with the Back-UPS or Smart-UPS products to shut down a system safely in the Instance of a power outage. Perform UPS self tests and monitor the status of the UPS. Provides remote management of the UPS products and can hdp log and track power problems.<br>I'd like to stress at this point that

the discounts offered through Keith at Business Security Products are "ongoing". They weren't a one-shot deal at the general membership meeting. We've got some additional product materials we'll try to make

available at upcoming meetings. contact Keith Kalenda at Business Security Products—(612) 789-1190 and Identify yourself as a Mini'apples member.

Submitted by Tom Gates

## DEALS—Inline Software Mac User Group Special Discounts Effective 2/94

![](_page_8_Picture_503.jpeg)

Minn'apples Newsletter **May, 1994** May, 1994

# GOOD DEALS #8

by Ken Slingsby

This is the eighth in a series of articles which list good deals and press releases that have been brought to our attention via a news source established by Apple Computer Co., AppleLink. Due to the constraints of space in our newsletter and time available, the artides have been greatly condensed. All were posted in their entirety on the Club's BBS. To read the full articles, plead or beg a friend who has access to the BBS to copy it for you.

As an aid in your review of the artides, I have divided them somewhat arbitrarily into DEALS and Press Releases. The DEALS include price, dates available, and the address of the publisher or author. Most of the DEALS are special limited time offers of a significant price reduction. They are presented here as a service of Mini'app'les. The PRESS RELEASES are to make you aware of the new products. You may have to hunt to find a dealer that sup-

ports the product.<br>Mini'app'les makes no claim as to the usefulness or quality of the products offered herein. The User Group does not endorse the products and is not supporting the products. The following is not paid advertisement. There may be other products mentioned on AppleLink not appearing here. If so, that is an omission, not a refusal of the prod uct As in all purchases, buyer beware!

In order to qualify for some of the items presented here, you MUST be a member of an Apple User Group. Be prepared to give your member number, and tell them that Mini'app'les sent you!

## PRESS RELEASES

The following short article is copyright 1994, Apple Computer, Inc. February 28,1994. Apple will publish support Information, on the InterNet, Including a subset of the Tech Info Library (all articles for the general public added or updated since February 1, 1994), and Apple software updates to the Home Gopher Server at the University of Minnesota. Gopher Is a method of pub lishing Information on the InterNet In an easy-to-use hierarchy structure.

Gopher and its Macintosh client software called TurboGopher were devdoped by the University of Minnesota. With this freely distrib uted application, InterNet users can browse through published informa tion, search the Tech Info Library load Apple software updates.<br>Apple plans to publish support

information to many on-line services in the next few months.

### Locating the Apple Tech Info Library (Appb/Mac)

Apple recommends using the<br>TurboGopher client software to access the Apple Tech Info Library. The library is located in the following path:

Home Gopher Server> Computer Information> Apple lech Info Library

TurboGopher Client software is available via anonymous File Transfer Protocol (ftp) to boombox.micro.umn.edu in the /pub/gopher directory.

Connecting to the Home Gopher Server The host address is: consultant micro.umn.edu

The IP number is: 134.84.132.4

## The Apple Computer Higher Education

Gopher Server<br>Apple is also publishing support information and Apple software updates on the Apple Computer Higher Education Gopher Server in the "USA Service, Support & Training folder."

# **Geoport Technology**<br>SAN JOSE, California March 2, 1994<br>Apple Computer, Inc., Aox Inc.

and Analog Devices, Inc. today announced their intention to pro vide cross platform, plug-and-play connectivity between personal com puters and tdephones on corporate desktops. Apple plans to open its GEOPort technology to the PC and telephony industries, thereby enabling<br>desktop media communications from any computing device, running any operating system, to any analog

or digital telephone line. Aox and the deployment of GEOPort to both Industries. As a high-speed media communications interface, GEOPort can support voice, data, telephone control, audio and video over any analog (POTS) or digital (PBX or ISDN) telephone line to any desktop PC, workstation or notebook com putet Apple has been shipping GEOPort for Macintosh personal computers since August 1993, and will include the technology in future PowerPC-based machines.

/^H\

With the media bottleneck finally broken, computer and tdephony suppliers will be able to offer their customers such features as:

- •high-quality, multiple party video conferencing over the PBX
- document sharing with work groups for collaborative computing
- fax/modem from any desktop PC, even if connected to a digital line, without the need for gateway ser vices
- integrated telephone dialing, answering, caller ID, voice and dectronlc messaging services from the desktop
- high-speed transfer of images and documents from scanners, digital

cameras or notebooks onto the desktop PC

•connect new and future high-per formance V.32bis or V34 modems to any PC without a throughput bottleneck at the serial communi cations port

## Good Deals

Good Deals arranged by the User Group Affiance (UGA). Request a free 7 color sample pack of CASCADE MP Brite<br>paper from Boise Cascade; they'll also send you a copy of their Business Papers Sample Book, and handy selection guide. Call 800-453-2907.

MacLeam Computer Training publishes a Quark XPress audio training course. At Ease with Quark is comprised of four (4) modules, (basic, intermedi ate, intermediate+, and intermediate/advanced) and an easy-to-follow workbook. Phone support is avail able Monday-Friday. Each module is \$48.95. Until 4/30/94, purchase all four  $(4)$  modules for  $$95.95$ , plus  $$5$ shipping, or \$15 for 2nd day. Check, money order, or Visa accepted. Mall to: MacLeam Computer Training, 255 Great Arrow Ave, Buffalo, NY 14207; or call 800-387-5327 to order. Ask for the UGA special. You can request a supply of brochures

that describe the program by calling Krista Hirschhofer. MacLearn is currently developing At Ease with Illustrator.

Ohio Distinctive Software has a limit ed-time offer on their nutrition soft ware. For \$8, you will receive three (3) programs that normally sell for a total of \$218.95. Program #1, Executive Diet Helper analyzes your diet for fat, cholesterol, protein, carbohy drates, and calories; monitor your diet and find substitute foods from a database containing 3500 items induding fast foods and frozen dinners. Program #2, Menu Planner, creates daily menus for any calorie level, with provisions to accommo date special needs (e.g., diabetes, vegetarian, hypertension, pregnancy, etc). Program #3 Weight Loss Planner, recommends a daily calorie levd based on your physiological profile, and ideal weight, and allows you develop exercise programs to bum off calories. Limit two (2) per cus tomer: Mail check or money order for \$8, plus \$3 shipping to: Ohio Distinctive Software, 4588 Kenny Rd, Columbus, OH 43220. Mention priority code: UG. Satisfaction guar anteed or full refund, induding ship ping.

Dream Maker Software has a limitedtime offer on their Oiptures collection of EPS dip art of \$59 per volume.(\$69<br>through MacWAREHOUSE.)

Also available is a five (5) volume collection, which indudes Business Images 1 & 2; Sports; World Flags; and Borders for \$249.

In addition, their four (4) volume MacGallery collection of MacPaint (PCX) format clip art, (which indudes two (2) new volumes) is available for \$24.95 (half-price), and indudes a free copy of CE Software's Amazing

Paint. Shipping is extra: UPS ground \$4, \$2 ea. addrl item; UPS 2nd day \$6,\$3 ea. addt'l item; UPS Next Day \$15, \$4 ea. addfl item. Satisfaction

Check, money order, Visa, MC, or Amex accepted. Mail to: Dream Maker Software, 925 W Kenyon Ave, #16, Englewood, CO 80110; or call 800-876-5665.

## RAM Doubler Offer

Connectix is offering user groups a special, bulk purchase price on RAM Doubler. It is a system extension that doubles the amount of application memory available under systems 6 or 7. Since it normally does its work in physical RAM, it works much faster than virtual memory using a hard disk and does not require much hard disk space. It requires a 68020 or higher, PMMU and at least 4 Meg of physical RAM to work.

Recent reviews I have seen of it are favorable and comments from users I have talked to It support their claims. The cost, induding sales tax, should be a bit under \$40 and we need a minimum of 10 purchases to move forward. If you are strongly interested, let me know by EMAIL (preferred) on the Mini'app'les BBS, box 66 or call me at 822-8528 (voice). I will get back to you if enough interest is there and you can place your order. Purchases will need to be prepaid at the time you place your order and you must be a

Thanks, Eric Holterman.

CAMPBELL, California—March 2, 1994<br>Apple Computer, Inc., today announced U.S. price reductions ranging from nine to 14 percent on selected models in its PowerBook line of notebook and sub notebook computers. Current and previous Apple prices for the affected PowerBook computers are as follows:

![](_page_10_Picture_492.jpeg)

 $\curvearrowleft$ 

# CD-ROM for the Apple IIGS

## by Tom Gates

At our February main Apple It meeting, Eric Christlanson put on a great presen tation on new CDROM capability for the Apple IIGS. Up until this past winter, the Apple II tine has missed out on the CD-ROM revolution even though Apple has had a CD-ROM product tor the Apple IIGS for over five years. Beyond the "GEM" disk from the National Apple User Group Conference (NAUGC \*90). the 'Apple Science CD<sup>\*</sup> (part Apple, part Mac), and a very small smattering of third party disks, there have been real slim pick-<br>ings.

A person has been able to drop In some of the Mac CDROM disks and using IIGS utilities like Mac Sound Grabber, go Into Mac programs and pull sounds from the resource fork of the file. Or go after GIF picture files or Mac format picture files. But In any case It's been a back door approach. With the advent of discQuest and another product called CDRoam, the front door has begun to open some. The following article from GEnle's month ly Apple II newsletter "GEnieLamp\* has some of the Information that Eric spoke of at our Apple II meeting and also gives some more Information on the new color features that were not yet available at the time of the meeting. Enjoyl

## A Visit With Jawaid Bazyar

A CD-ROM software interlace for the HGS seemed a pipe-dream to many Apple II fans. However, Jawaid Bazyar, author of GNO/ME, Switchlt, and discQuest, never had any doubts that it could be done.

I met Jawaid on a cold, snowy Saturday this past February at Sequential Systems in Lafayette, Colorado, where he had promised me a personal demonstration of Sequential's CD-ROM bundle and the discQuest software that makes it all possible. Just a few miles away in Boulder there was an all-Important basketball game that same day between the University of Colorado and my own alma mater, the University of Kansas. The rest of my family was going to that game. However, for me basketball could wait; I couldn't pass up the opportunity to meet Jawaid and see discQuest

"Someone called up here and wanted us to admit that we didn't have CD-ROM capability," Jawaid said as he unlocked a door to Sequential's<br>plant and offices. He explained that after Sequential sent out their press releases, many people couldn't believe it was true, and others seemed openly hostile to the idea that the GS could actually possess such a capability. Nonetheless, discQuest is a reality that not only works, but it works well.

In a matter of minutes, Jawaid and I were sitting in front of a RamFASTequipped IIGS with CD-ROM drive, and he was running a beta color ver sion of discQuest. As reported in last month's GEnie, the color version of discQuest is no longer in beta, and is now being sold with Sequential's

CD-ROM bundle as version 1.2. does some GS development on a 486 PC compatible and then ports his code to the GS using his UNIX-like environment, GNO/ME. The discQuest software, however, was developed strictly on a GS. According to Jawaid, DiscQuest makes use of a CD-ROM format called "DlscPassage". To date, Sequential and Jawaid have identi fied some 15 DlscPassage CD titles that will work with discQuest No doubt Jawald's familiarity with the PC has helped him in his under standing of DlscPassage, which was

originally set up for use by PCs. text format that includes 640x480, 256-color images. A bit of software sorcery is necessary to make a PC's VGA color images fit the IIGS's 640 x 200 screen resolution. To do this, Jawald's discQuest "front-end" turns the GS screen into a mouse-controlled window that slides around over a slightly magnified PC graphic image to display portions of the image in color mode. Keyboard commands can then shift between this color image and what Jawaid calls a "16 color gray scale" display to provide full, single-page images of the graph ics. Color or gray-scale can be sdect ed as defaults. The arrangement works smoothly on an algorithm

that Jawaid calls an "octree quantiza-^, tion method."

The CD-ROM search functions of discQuest are performed from a stan dard GS screen display with menu bat Searches can be performed by author, keyword, subject and title. A "Related Items" selection is also available from the menu bat Jawaid feels that the search functions bene fit from a "very fast index built into DlscPassage\*. Subjectively, searches seem to occur about as quickly with a RamFAST-equipped GS as those performed on a CD-ROM drive attached to a MAC LC. Text displays are in standard 640x200 GS blackon-white. The GS user can capture the text for use in other documents, and graphic images can be printed to disk. Jawaid explained that GS/OS system 5.04 or higher is necessary to use discQuest

Sound is provided through the CD-ROM drive, itself, rather than the GS. As the user accesses specific<br>portions of a CD's text and graphics, an audio track on the CD automatically plays the corresponding sound data through a speaker jack on the drive. Sequential bundles a pair of small, multimedia speakers with its drive, discQuest software and CD-ROMs. In this writer's opinion, the speakers provided adequate sound and amplificatioa A flyer from Sequential offered two bundles, both of which indude an RF card, single and double speed "Texel" CD-ROM drives, multimedia speakers and a selection of four CDs.

The RamFAST SCSI card offers the widest compatibility with CD-ROM drives. However, discQuest will also work with the Apple high speed SCSI card. For those who missed last month's GEnieLamp A2, it was reported that the RF card would work with lexd, NEC, and "virtually all\* SCSI-2 CD-ROM drives. The Apple high speed SCSI card would reportedly work with the Apple CD-150, Apple CD-300 and some Apple SCSI-2 drives. Jawaid said that Tulin was completing a driver for the Apple HS SCSI card which would allow it to be used with NEC drives. However, if you own the Apple SCSI  $\sim$  card, it might be best to try before<br>you buy. For those who already own a RamFAST or Apple HS SCSI card, Sequential will sell the discQuest software, CDs and drives separatdy. RamFAST owners may require a ROM upgrade to their cards for compatibility.

Jawaid lamented that no encyclopedia CD was as yet available for the IIGS. This was due mainly to the fact that none exists in "DiscPassage" format Nonetheless, Jawaid felt that an encydopedia was "doable", and he expressed

confidence that an encydopedia would eventually be available. He said that DiscPassage is licensed to several different companies but that none have yet come up with an encydopedia. Meanwhile, at more than 600MB storage per disk, there's more than enough information available on Sequential's collection of 15 CD-ROMs to keep users busy

for some time. announced through their publication SCARLETT that they will also offer the Sequential CD-ROM bun dles, discQuest software and CDs for sale. A full list of the CD titles is available from Sequential and anoth er list of the titles was posted in last month's GEnieLamp A2. Additional lists with complete descriptions of each CD are available in the most recent issue of Scarlett and on GEnie's Apple II RoundTable in Category 20, Topic 12. Check out these lists. They include such things as a Darwin multimedia collection with complete text and graphics from several of his works, the com lected works of William Shakespeare, U.S. history, world history, and countries of the world on CD.

wrote discQuest for the same reason that he wrote GNO/ME, simply because "People told me it couldn't be done." He said, "People get to a point in the GS market where any thing that couldn't be done in the

![](_page_12_Picture_6.jpeg)

past becomes impossible. I've never let anything like that bother me." He said a CD-ROM interface for the GS was always a possibility once GS/OS system 5.04 (with its support of ISO 90 CD ROMs) was released.

Personally, I'm glad that Jawaid Basyar enjoys this kind of challenge. DiscQuest really works. I've already got a RamFAST card, and CD-ROM drives are dropping in price faster than leaves in October. Now all I need to do is save a few more of my<br>pennies, and I'll be able to get my own drive and discQuest software. I can hardly wait

discQuest GS

by Jay Curtis - From A2 GenleLamp (c) Copyright 1993 T/TalkNET Online Publishing and GEnie.

To Join GEnie, set your modem to 2400 baud (or less) and half duplex (local echo). Have the modem dial 1-800-638-8369. When you get a CONNECT mes sage, type HHH. At the U#= prompt, type: JOINGENIE and hit the [return] key. When you get the prompt asking for the signup code, type DSD524 and hit RETURN. The system will then prompt you for your Information. Call (voice) 1- 800838-9636 for mom information.

## APPLE IIGS RGB MONITOR FIX

by Gary R. Utter from A2 GEnieLamp

A number of Apple IIGS owners have run across a problem with their monitors in which the monitor sud denly displays in only one color. While it seems any fix that has to do with the monitor would cost plenty to take care of, this problem - while scary looking - isn't all that bad to correct. Any reasonably competent techni cian can fix that problem for pennies (plus his or her labor charges) with the following information....

- 1. The part that causes the problem when it rails is a "choke" or "inductor", that is mounted on a small circuit board attached to the back of the monitor tube itself. This part looks like a small blue ceramic ball with two leads coming out the bottom, and is color coded for 10 microhenries.
- 2. There are three of these items on that circuit board, and if any one of them fails, the symptom is a screen all of one color, with total loss of any controls of the monitor. The parts are identified by number, and what color the screen is will tell you which one to replace...L6R2 for a Red screen, L6G2 for a Green screen, L6B2 for a Blue screen.
- 3. You can probably get a 10 microhenry choke at Radio Shack, or it is available for \$1.28 (phis a \$5 Handling charge) from Diglkey Corporation at (800) 344-4539. They take Mastercard, Visa, and C.O.D. The Digikey part number is M8025-ND.
- 4. After replacing this part, the monitor colors will need to be readjusted via the small color trim pots on the same circuit board.

## © INew Macintosh Virus: INIT29S

IMPORTANT NOTE: Despite the fact that this memo is being sent on April 1st, this Support Notice is \*not\* an April Fool's Day joke, this is a real, but non malicious Macintosh virus!

# Various Mac and Apple II Tips

## Using Teach Text to crop PICT graphics

Looking for ways to avoid photoshop for Cropping Command-Shlft-3 screen dumps (or any other PICT image)? Paste the original graphic into Teach Text. Marquee and copy the desired area, then paste into a new Teach Text document (you might want to allocate more memo ry to Teach Text via Get Info). from MacDigest, January 1994

Forgot your AtEase password?<br>Go into your hard drive System<br>Folder to the Preferences Folder. Throw away the AtEase Preferences, then restart normally from your hard drive.

from MacDigest, January 1994

## Find & Replace tabs and carriage

returns in ClarisWorks<br>Type backslash-t (\t) for tabs and backslash-p for carriage returns m the Find/Change dialog box. from The Actte Window, Jan. 1994

Copy fles in the background in Sys 7<br>The trick is to start the program you want to work in first Once you start the copying process, you can't start another program. However, you can switch to another program that is already running.

from The Active Window, January 1994

## Text file mode

If you are using text files created on a platform other than the Mac with returns at the end of every line, here is how to get rid of them. In your favorite word processor, search for all occurrences of two returns and replace with a holding character like Option-Shift-7 that you know is not in the document. Replace all remaining single returns with a space if needed, or nothing at all. Replace all the holding characters with a return. Now you have normal paragraphs.

To replace all occurrences of multiple spaces with just one space, use line indents. You can replace all pairs of spaces with single spaces and con tinue from the beginning of the docu ment again and again until all of the double spaces have been eliminated. from The Active Window, January 1994

## **S.25" Disk repair**

If you spilled something messy on a 5.25 inch disk, don't worry, it can be cleaned. First slit the edge of the floppy's outer cover and remove the circular disk inside. Holding it by its central hub, rinse it carefully in a sink of warm water... try not to touch the body of the disk unless your hands are very dean. After that, wipe it off with a soft doth. While letting it dry, find a blank disk, slit it open and remove the disk. Take the now empty plastic cover and insert the dean, dry disk Into the new Jacket Tape the end shut, and make a backup immediate ly! This also work with floppies that

![](_page_13_Picture_16.jpeg)

have been bent out of shape or that won't fit into your drive. from SWAKS, January 1994

## Dot Matrix Rftbon extension

Dot matrix ribbons are often thrown out before their time has come. To renew a seemingly worn out ribbon, remove the cover and spray WD-40 throughout the inside. Keep the cover off for about a week, then use the ribbon again. The WD-40 dis tributes ink throughout the entire rib bon, instead of in patches. This technique only works a few times before the nylon ribbon wears out from SWAKS, January 1994

## Virus Remedy

If you are worried about the threat of viruses on your Mac, it's a good idea to make a Disinfectant startup disk. This way vou can be sure that you will be able to start your machine and run a dean copy of Disinfectant You start with a blank high-density disk and copy the Disk Tool disk from your System disk set onto it. Throw away everything but the System folder. Open the System folder and move the System suitcase out of it Throw away the remaining System folder. Copy Disinfectant onto this disk and

rename it "Finder". If you are using a newer Mac that requires enablers, copy the correct enabler onto this disk Finally, lock the disk so that viruses cannot get on it You now have an emergency bootable Disinfectant disk. from Atoms Apple, March 1994

## Globe Trotting (condensed from article

 $\ddot{\phantom{0}}$ 

by Geoff Wood in Mac Times)<br>Do you know all of the features of the Map control panel? To locate a city, just type its name in the box and dick Find. If the name has been stored in the Map, you'll see a flash ing star. If you hold down the<br>Option key while clicking Find, you

can scroll through a listing of all of the cities stored in the Map. You can use the Set button to set<br>your location and the Map will calculate the distance between<br>your location and any city you've selected. If you click on the Mi, it will switch to Km and then to Dg (degrees) for the distance. It is not always easy to see exactly where you are on the worid because the Map is so small. If you hold down the option key when opening the Map, it will display a magnified view that will be easier to see. To scroll the Map, click the pointer on the map and drag in the direction you want to scroll. The System 7 Scrapbook has a color picture of a world map, which is much better than the black and white one that comes with the program. You can copy this and paste it into the Map, which lets you see even more features. Cities are now red squares, oceans and lakes are blue, land is dark green for forest to pale fawn for desert. The best way to add a dty is to enter its name and its latitude and longitude and then dick "Add City", but you can try to dick on its location on the map if you're not concerned about being precise. Don't forget to look for the Middle of Nowhere. from Atoms Apple, March 1994 Submitted by Tom Gates

# Newton Press Releases

Apple Computer Inc. CUPERTINO, California March 4,1994

1. Apple Computer, Inc, announced a new version of the Newton Toolkit—the comprehen sive devdoper system for the Newton platform—is antidpated to be available in early April 1994. The Newton Toolkit is a powerful, sophisticated, yet easy to learn development environ ment designed to reduce signifi cantly the time taken to devdop creative Newton applications. Among the enhancements to the Toolkit are graphical tools, spedal utilities and Newton Book Maker—a new tool for publishers which facilitates the creation of dectronic books.

2. Expanding the capabilities of Newton technology, Apple Computer, Inc. announced the Newton MessagePad 110, the most recent addition to the Newton MessagePad family. The Newton MessagePad 110 incorporates many new improvements, features, and design modifications which are based upon suggestions from cus tomers and licensees.

3. Apple Computer, Inc., announced that it has begun ship ping version 2.0 of the Newton Connection Kit for the Macintosh. Newton Connection kit v 2.0 makes it simple for people to exchange Newton Information with common Macintosh applications.

4. Apple Computer's StarCore software publishing and distribution<br>group today announced three application packages for Newton, each offering a suite of business solutions specifically designed to hdp mobile executives work more effectively. The Newton Solution packages are compatible with both the recentlyannounced Newton MessagePad 110, the Newton MessagePad 100 and other products based on Newton technology.

5. Apple Computer, Inc. welcomes Toshiba Corporation into the family of companies worldwide which are licensing Newton tech nology. Toshiba intends to devdop a new line of products based on Newton technology.

# **HyperStudio NBA's Wanted**<br>by Jeffery s. Resh - GS Resources

I am in need, no, everyone that develops HyperStudio stacks is in need of NBAs. Good ones, that do very neat stuff. First, I am In need of an NBA that will play NoiseTracker \_Modules\_ and I am willing to pay for it. I have picked the Module format because it's the most convenient, the music sequence and the instruments are all saved into one file. I require that it be able to load the NT Module from any directory I choose, not just the one the stack is in, and it needs to play and stop play in the same manner that the MIDISynth NBA does. I'll pay \$50 for this.

Also, I have other ideas for NBAs and I'd love to see them become reality. Although, I can't promise much, if any, money for this, at least from me.

- 1) Telecomm NBA: This NBA should allow you to send and receive text to and from the modem port.
- 2) DOS NBA: This NBA should allow you to copy/delete/rename/etc. With an NBA like this you could create a stack that will install software, etc. Just to name one of it's uses.

If you would like to hdp me bring more power to HyperStudio please Email me or post here ASAP.

Jeffery can be reached on GEnie at the following ID: GS.OZONEMAN

![](_page_14_Picture_15.jpeg)

Minn'apples Newsletter 15 May, 1994

# Apple II History Part 9 — Disk Evolution / The Apple IIC Plus

[v1.1 :: 12 Dec 91] Compiled and written by Steven Weyhrich O 1991, Zonker Software

## Advances in Apple II Disk Storage

Since Steve Wozniak's Disk II floppy drive changed the Apple II from a hobbyist toy to a serious home and business computer in the late 1970's, the progress of disk stor age has been stow for the Apple II series. In 1978, the year the Disk II was released, Mike Scott (Apple's president) and Randy Wigginton were asked at a user group meeting whether they were going to go to the larger capadty eight-inch floppy dri ves (which had been around before the S2S floppy drives). They answered that no, the Apple II was not going in that direction, but felt it might get a hard disk by 1979 or 1980, and possibly earlier than that a double sided, double density 5.25 disk with 500K per disk.<l> Of course, this never did happen; as we saw in part 7 of this historical overview, the Apple III project began to overtake the hearts and minds of Apple executives by 1979, and any thing newer, bigger, or better was reserved for that machine. As a result, DOS 3.2 and 3.3 was hardcoded to work specifically with the Disk II and its 143K of available stor age, and never enhanced to easily access larger capadty drives. (Later, when we examine the evolution of Apple II DOS, we will see that it was possible from the beginning for DOS 12 and 3.3 to access up to 400K per disk in its catalog structure; however, the low-level disk access routines built-in to DOS were ONLY for the Disk 11).

So what changes DID occur in Apple II disk storage? Between 1978, when Apple released their original Shugart 5.25 inch floppy drives, and 1984, nothing much changed. Third party company produced patches that modified DOS 3.2 (and later DOS 33) to work with larger drives;

from eight-inch floppy drives to hard disks (a whole 10 megabytes for only \$5,350 from Corvus!<2>) to other various short-lived innova tions, all made to try to end the "floppy shuffle\*. (One of the more interesting ones put five floppy disks into a cartridge, and through soft ware made them appear to the com puter as one large disk drive). Eventually Apple dedded that the aging Disk II mechanism needed a face lift, and they introduced in the DuoDisk in May of 1984. This was essentially two Disk II drives in a sin gle cabinet, with a special controller card. The drive mechanism was improved to better read half-tracks on disks (which some copy-protect ed software used), and at \$795 was priced to be less expensive than buy ing two of the older Disk II drives with a controller card.<3> The most important advantage of this new design was an elimination of the "fried disk drive" problem that hap pened constantly with the older design. The old Disk II controller had two connectors, one for each Disk II drive that could be connect ed. The problem was the in the design of the connector; like the game paddle plugs for the original Apple II and II Plus, the plugs for the Disk II drives were simply a series of pins that had to be properly aligned for the drive to function (similar to the delicate pins on a computer chip). If you tried to attach the plug in such a way as to accidentally shift the pins over by one, it would bum out the motor on the disk drive, requiring a trip for repairs to the local Apple dealer. The new DuoDisk design made connection of the disk mechanism to the controller fool-<br>proof.

With the release of the Apple IIc in April 1984 came an external Disk II drive that was designed to plug into the new disk port in the back of the He, and was the same color and design as the lie case. The Disk He was specific to the Apple He and

could not be used with any older version Apple II, since it used a new, unique connector. However, since it was more expensive than a used Disk II drive, many users found out how to make a conversion cable to con nect the older drive to the disk port; some even went the other direction and found ways to connect the new drive to the older Disk II controller cards for the II Plus and IIe.

The next small evolutionary step in disk storage technology for the Apple II was Introduced in June 1985, with the release of the UniDisk 5.25. This drive was designed with the same appearance as the DuoDisk, but was a single 5.25 drive. It was also designed to allow one drive to be "daisy-chained" to another (one disk could plug into the back of another, forming a "chain"), instead of the older method of connecting each drive separately to the disk controller card. Its beige color was designed to match the original Apple IIe.<4>,<5>

The last version of the Disk II was called the Apple 5.25 drive. It was identical to the UniDisk 525 drive, except for its case, which was<br>designed in the platinum color to match the Apple IIGS and the platinum lie. The connector it used allowed it to also be connected in a daisy-chain fashion.<5>

## Now A Word Rom Our Sponsor: Basic Disk Storage

Let's diverge for a moment from discussing specific Apple disk prod ucts and turn to a description on how the data are stored on a disk. There are two important concepts that you need to understand to see why some methods of data storage are "faster" than other methods. The first concept is the physical data lay out on the disk, and the second concept is the "logical" data layout.

The physical layout of data on a disk is important to the hardware of the disk drive. If the computer tells the disk drive to retrieve data from  $\sqrt{2}$ 

the disk, it has to be able to tell the drive exactly WHERE on the disk surface that data are stored. Most disk drives in use today (and when Steve Wozniak designed the original Disk JJ) store data on disks that are round, magnetically coated pieces of plastic mat spin within a protective sleeve. The older 5.25 inch and 8 inch disks were "floppy" disks because they used a flexible protec tive sleeve (unlike the older yet but larger capacity "hard" or fixed disks, which usually could not be removed). The newer 3.5 inch disks are also made of the same magneti cally coated plastic, but their protec tive sleeve Is a hard shell. Within its sleeve the thin plastic disk spins around rapidly while the disk drive motor is on.

When a disk is formatted, certain addresses are written to the disk sur face in a pattern that is known to the program (the disk operating sys tem) used by the computer control ling the disk drive. Most computers divide the disk surface up into con centric rings (called "tracks"), and each track is divided up into seg ments called sectors or blocks. Each segment holds a specific number of bytes of data; for the Apple II, this has been dther 256 bytes (sectors on S2S disks) or 512 bytes (blocks on newer disk devices). The number of sectors or blocks per track differs, depending on the device in ques tion; what is important is that the disk operating system knows how to get to the right block when a request is made of it

The second concept, that of the "logical" layout of the disk, has to do with the way in which the disk operating system organizes the physical blocks on each track. Imagine a phonograph record on a turntable (some of you still own those, dont you?) It physically resembles a floo py disk; it is just larger in size and is not "floppy". Mentally take a white marking pen and draw lines through the center of the record, across the entire surface from side to side, mak ing the record resemble a pizza that has been cut up into wedges. Now draw a series of concentric circles,

from the outside of the record down to the center. Each ring will, of course, be smaller than the previous ring. The rings you have drawn rep resent "tracks" on our simulated floppy disk, and the lines running through the center of the record rep resent the division of each track into blocks. Suppose we drew enough lines to divide the record up into twelve "pieces" (of pizza). That means that each "track" has twelve "blocks".

Now that you have your disk divided up (you just "formatted" it!), let's store some data on it. Numbering each "block" from one to twdve (like the numbers on a clock), let's put a checker into each block on the first (outermost) "track" (yes, a checker. You know—from the game?) Repeat the process on the second track, then the third, and so on, as far as you can go. Eventually you won't be able to fit checkers Into the blocks, because they will get too small. (This points out one of the limits of floppy disks; at some point the available space on the disk becomes so small it is unusable. A standard 5.25 disk for the Apple II can have anywhere from 35 to 40 tracks (Apple has always supported only 35 tracks), while the 3.5 disk has 80 tracks. The checkers we have put in the "blocks" on this disk have also been labeled, but with the let ters "A" through "L" for the first track, and "M" through "X" for the second track, and so on.

Turn on the record player. If you hold your hand over one spot on the first track on the record, you can see the lettered checkers as they move past. As it goes by, grab the "A" checker, then the "B" checker, and so on. Likely, after picking up check er "A" (on block 1), you had to wait for an entire rotation of the record before "B" comes by on block 2. The same goes for  $^{\prime\prime}$ C",  $^{\prime\prime}$ D", and so on. In computer terms, the "interleave" on this disk is 1 to 1 (written as 1:1). If you were EXTREMELY fast, you could pick up "A", "B", "C", etc. as quickly as they went by, without having to wait for the next revolu tion of the record. While few of us

would be that fast, many of us could pick up a checker after about four went by that we didn't need. "Rdoad" your data on this disk, this time putting checker "A" on block 1, then checker "B" on block 5, checker "C" on block 9, checker "D" on block 2, check "E" on block 6, and so on. Now, as the record spins, you mlgjit be able to pick up "A", "B", "C", and so on without having to wait for the next revolution of the record. This would be (approximate ly) a 4:1 Interleave. With this "logi cal" layout, you can pickup (load) checkers from the disk, and replace (store) checkers on the disk more efficiently. If your hands are still not fast enough, you may need to Increase the interleave to 6:1 or even 8:1. If your hands are faster, you could possibly use a 3:1 or 2:1 inter leave.

This is roughly what happens with disk access. A disk device and operating system that is extremely quick about processing the data it reads off a disk can have a short interleave (1:1 or 2:1). A slower disk device or operating system may need to use a 4:1 or higher interleave to work most efficiently.

One last note: Because a track on a disk contains a continuous stream of data bits, Apple drives were designed from the beginning to use "self-synchronization" to be able to tell one byte from the next. This continuous series of bits would be similar to having a paragraph of text with no spaces between words. If a sentence read "GODISNOWHERE" does it mean "GOD IS NOWHERE" or "GOD IS NOW HERE"? Some method is needed to let the computer doing the reading know where the "spaces" between bytes exists. I won't go into detail on exactly how this is carried out, but suffice it to<br>say that some bytes on the disk are reserved for this decoding process, and so the true data bytes are spe-<br>cially encoded to not be mistaken for the self-sync bytes. The process of decoding these "raw" data bytes is called de-nibblizatlon, and translates about 700 of the raw bytes read directly from the disk into 512 true

 $\curvearrowleft$ 

data bytes. This is another part of the overhead necessary when read ing from or writing to the disk; it would be similar to having to draw something on each checker with a marker as it was removed from the spinning record described above.

## The Unkfisk 3.5 and Apple 3.5

The first new disk drive that Apple rdeased after the original Disk II was a 400K, single-sided 3.5 inch drive for the original Macintosh. Then, In September 1985 Apple finally released a similar drive for the Apple II series, one that was not sim ply a cosmetic improvement of the original Disk II drive. The UniDisk 3.5 drive was a double-sided version of the Mac drive, and could hold 800K of data. The only connection that this new drive had with the original 5.25 drives was a chip used on its controller card; this IWM chip (for "Integrated Woz Machine") put the function of the original Disk II controller onto a single chip, plus the enhancements needed to operate this higher density drive.<4> Apple's design for the UniDisk 3.5 was unique, in that it used a modifica tion to Sony's design that varied the speed of disk rotation, depending on which concentric track was being accessed. This change made it possi ble for data to be packed compactly enough in the smaller inner tracks to gain an extra 80K beyond the 720K

The UniDisk was directly supported by the newer Apple He moth erboards (as mentioned in the previous part of this History), but for the older Apple II's a special controller card was required. The UniDisk 3.5 was designed as an "intelligent" drive, and had a selfcontained 65c02 processor and memory to temporarily store ("buffer") data being read from or written to the disk. This was neces sary because of the slow 1 MHz speed of the 6502 processors in the Apple II; they could not keep up with the faster data transfer rates possible with the 3.5 disk mecha nism, phis the overhead of de-nlbblization. This extra processing did cut down the speed in the UniDisk

data transfer rate, but compared to the older Disk II drives it seemed MUCH faster.

With the release of the Apple IIGS in September 1986 came a new version of the 800K 3.5 drive called the Apple 3.5. This mechanism could be used on either a Mac or Apple II, fitting into the trend at Apple at making peripherals compat ible between the two computers. The major difference between this drive and the original UniDisk 3.5 was that it had been lobotomized to be a "dumb" drive. Gone was the internal 65c02 processor chip used In the UniDisk 3.5 (which made it an "intelligent" drive) and the ability of the drive to buffer its own read and write operations. The newer Apple 3.5 drive did away with the extra cir cuitry, leaving it to the computer to handle direct control of the drive. This could be done in the IIGS because of its faster 65816 microprocessor, which could keep up with the higher rate of data transfer. Recall the above discussion of inter leave? The original UniDisk 3.5 worked best with an interleave of 4:1, but the Apple 3.5 used 2:1 inter leave and could do disk reads and writes faster. Disks formatted with either drive were usable with the other one, but would be slower on

the "foreign" drive.<5> sions of 3.5 drives between 1984 and 1986. First was the 400K drive used on the original Macintosh, then the 800K UniDisk 3.5 (which wouldn't work on the Mac), then an 800K drive for the Mac (which wouldn't work on the Apple II), and finally the Apple 3.5 drive, which worked on the Apple IIGS and the Mac, but not the lie and original Hc.<5>

The Apple IIC Plus: Hardware<br>Recalibrating our special timetravel card to focus on the final 8-bit version of the Apple II, let's travel to mid-1987. It was at this time that someone at Apple decided that the He needed to be upgraded. Shortly before July, three years after its origi nal 1984 introduction, it was felt that the Apple He would benefit from the larger capadty Apple 3.5

drive as its internal drive. The prima ry intent was to make only this change, while leaving the rest of the

Ilc as it was.<br>Trying to use the Apple 3.5 drive in the Apple IIc was certainly an engineering problem. As mentioned above, the 1 MHz 65c02 was simply not fast enough to take raw data off the Apple 3.5 drive, de-nibblize It into usable data, and pass it to the operating system. The "Intelligent" 3.5 drive was designed in the first place for that very reason. To solve the problem, Apple contracted with an outside firm to design a special digital gate array that made it possi ble for the 1 MHz 65c02 to just bare ly keep up with the data transfer rate from the Apple 3.5 drive. In accom plishing this, it needed an extra 2K of static RAM space to de-nibblize the raw data from the 3.5 drive. This extra memory had to be available OUTSIDE the standard Apple Ile/IIc 128K RAM space, since there was simply not enough free memory available to spare even that little bit of space. The code Apple engineers wrote to use the drive was SO tight that there were EXACTLY enough dock cydes to properly time things while controlling the drive. (Each assembly language instruction takes a certain number of dock cycles; these cycles have to be taken into account for timing-sensitive operations such as disk and serial port drivers).

To support older Apple II soft ware that came only on 5.25 disks, the disk port on the back was now changed to handle not only external 3.5 drives (either UniDisk 3.5 or Apple 3.5), but also up to TWO Apple 525 drives which could be chained together (the same drives used with the Apple IIGS). These could be chained together as could the 3.5 drives. The IIc Plus, then, could have three additional drives attached, in any mixture of Apple 3.5, UniDisk 3.5, or Apple 5.25 drives.<6>

The He Pius design was not thought out completely from start to finish, however. After they did the work with the special gate array to make the original He architecture

work property, someone dedded that it was not a good idea to release a 1 MHz computer in 1987. People want speed, they reasoned; look at the world of the IBM PC and its clones, where each year faster and faster models are released. They dedded then to retrofit the new IIc with a faster 4 MHz version of the 65c02. That change, had it been done from the start, would have made engineer ing the internal 3.5 drive simpler; they could have just used the proces sor at 4 MHz for 3.5 drive access, and then used the true system speed (as sdected by the user) for all other functions. The complicated gate array would not have been neces sary. But, since the faster speed was added as an afterthought, and the project was under a tight schedule, the gate array design was not changed.<br>To accomplish the faster proces-

sor speed for the Hc Plus, Apple went to another outside firm, Zip Technologies. This company had already marketed an accelerator, the Zip Chip, that was popular as an add-on product for existing Apple II computers. Users could simply remove the 6502 or 65c02 chip in their computer, replace it with the special Zip Chip, and suddenly they had a computer that ran up to four times as fast. Apple licensed this technology from Zip, but engineers balked at actually using the Zip Chip itself for the He Plus. Part of this was because of the size of the Zip Chip. The chip was shaped like a standard integrated circuit, but was thicker vertically than a basic 65c02. Inside the extra space was a fast 65c02 processor, phis some caching RAM, all squeezed into a space that would fit even into the original Apple He (where space was at a premium). (The Zip Chip "cache" is a piece of RAM memory that is used to hold copies of system memory that the processor Is frequently accessing. For instance, if a tot of graphics manipu lation is being done by a program, the caching RAM would hold a copy of part of the graphics RAM, and could access it much faster than the standard RAM. This is part of what

makes an after-market accelerator work).<br>Zip had wanted Apple to buy

their Zip Chip and simply use that product in the Uc Plus. Obviously, this would have been to Zip's advan tage financially. However, the thicker vertical size of the Chip made testing the completed computer more diffi cult, and it would be a problem to isolate product failures to the Zip Chip, instead of something else on the motherboard. By using a 4 MHz 65c02 and two 8K static RAM chips as separate components in the IIc Plus, Apple engineers could ensure that It would work and be available in a large enough volume for pro duction. When they were designing the He Plus, Zip Technologies could not guarantee they could provide reliable products in the volume

The IIc Plus did not have the 12 VDC input on the back pand as did the earlier He's; instead, the power supply was built-in. This was not because it was necessarily a better design, as an internal power supply was actually less reliable ultimately than the external power supply. (It exposes the internal components to higher levels of heat over the life time of the product). But because many people had criticized Apple about the IIc external power supply (called a "brick on a leash" at Apple), that they had decided to make it internal on the Hc Plus as it was on all their other products. This change apparently did not cause any signifi cant problems, as few people were actually trying to use the Uc as a "portable" computer (with a battery

The memory expansion slot on the Hc Phus was not compatible with the memory cards that Apple had produced for the older He This was primarily a timing problem; it was not because the RAM chips in the memory card were not fast enough to keep up with the 4 MHz speed of the Hc Plus. (Older Hc users can use an Apple Memory Expansion card with an 8 MHz Zip Chip with no problems). The lie Plus also had an additional connector at the opposite end of a memory card plugged into the expansion slot. Signals from port 2 were made available at that end, so third party companies could make a card that was a combination RAM card and internal modem. However, this never did come about (see<br>below).

Other changes in the IIc Plus induded a slightly redesigned key board and minl-DIN-8 connectors on the back pand for its serial ports (to be more compatible with Apple's new Macintosh and IIGS keyboards).

One interesting note: John Arkley, one of the engineers working on the project and a long-time Apple employee, campaigned long and hard to take things a step further. He wanted them to take an Apple IIGS motherboard, remove the slots, change the ROM to support only the internal "slots", and release a IIGS in a He case. He felt it would have made a great portable, non-expandable IIGS, but could not get anyone who could approve the plan to get inter ested in the idea.

### The Apple UC Plus: firmware

The IIc Plus ROM was called reviston 5 (the previous Revised Memory Expansion He was labeled as revision 4). The main changes present were the ones that supported the internal Apple 3.5 drive. Firmware on the new He was not any larger than the 32K on the previous models, but it did use the entire space (the previous He didn't use the last 8K available in the ROM).

One minor bug that slipped by in the He Plus firmware was an inability to deal with 400K (single-sided) 3.5 disks. There were few commercial software packages that came on such disks, howevet<7>,<8>

### The Apple DC Plus: Introduction

In September 1988 the Apple He Pius was introduced to considerably less fanfare than the original He was In April 1984. There were no promis es of "Apple II Forever" this time; instead, it warranted little more than a press release in various Apple U magazines of the time. Its selling price was \$675 (or \$1,099 with a color monitor). This was remarkable, considering that the original Apple

 $\curvearrowleft$ 

He WITHOUT a monitor sold for nearly double the price (\$1,295) and had far less capadty and power than this new version. Some models of the He Plus were even shipped with 256K of extra memory already added. It was faster than any other Apple II ever produced (induding the 2.8 MHz IIGS), and was probably the finest 8-bit computer Apple ever produced.

### The Apple IIC Plus: Less Than A **Success**

Early on, the Apple He Phis was a big seller, and by January 1989 it was above forecasted sales levels. However, the biggest hurdle that the He Plus had to overcome was not the external marketplace, but rather the internal market opinions at Apple Computer, Inc. Since Macintoshmania was still in full swing at<br>Apple, and that younger brother of the Apple II was getting most of the attention from management, the lie Phis (as well as the HGS) suffered. It was not because of a lack of capabili ty, but primarily from failure to thrive due to inadequate home nutrition, so to speak. Also, the He Phis had the same problem as the original Apple He; customers seemed to want the IIe with its slots, or the greater power of the IIGS.

There were some products that were designed by third-party developers for both the He and He Plus that never made it to the market for various reasons. Applied Ingenuity (later known as Ingenuity, Inc) had two products that would have markedly increased the portability of the Hc/Hc Plus. One was an internal hard disk they called "CDrive", which would have replaced the Apple He or He Plus internal floppy disk drive (converting it into an external floppy drive). Even more<br>unique was "CKeeper", which was a multi-function card with many features. It could hold up to 125 MB of extra RAM; it had a clock/calendar<br>chip that was ProDOS compatible; it had firmware routines to support dumping text or graphics screens to the printer; it could function as a built-in assembly language program

debugger; and best of all, a feature called RAMSaver, which maintained power to the RAM chips during a power failure or if the power switch was turned off. Both of these prod ucts never saw the light of day, pri marily because the company went out of business before they could be finlshecL<9>

Chinook Technologies actually finished design on an internal modem for the He Plus, but never released it This card, 1.5 by 6 inches in size, would have mounted inside the disk drive shield. It connected to a small box attached to the outside of the He case, where there were cut outs provided by Apple for connec tion of an "anti-theft" cable. This external box had phone jacks for the phone line and a tdephone, just like most external modems. Undoubtedly it never was released because of Apple's indifference towards the  $\overline{\text{IIc}}$  Plus. $<$ 10 $>$ 

With inadequate support by Apple marketing, third-party hard ware and software devdopers had lit tle motivation in designing any new products for the He Plus. Therefore, no unique products ever emerged on the market to take advantage of its features. Finally, in September of 1990 the Uc Plus was discontinued by Apple, leaving the platinum Apple He and the Apple UGS as the remaining bearers of Wozniak's lega cy.

## NEXT INSTALLMENT: The Apple IIGS NOTES

<1> Thyng, Mike. 'Apple Source\*, PEEK ING AT CALL-A.P.P.L.E., VOL. 1, 1978, pp. 7-8. <2> -----, -----, APPLE ORCHARD, VOL. 1, NO. 1., Mar-Apr1980, various. <3> . "Tomorrow's Apples Today", CALL-A.P.P.LE., May 1984, p. 78. <4> . The Marketplace", CALL-A.P.P.L.E., Jul 1985, p. 49. <5> Baum, Peter and Allen. 'Speaking Of Hardware", CALL-A.P.P.L.E., Oct 1987, pp. 3D34, 51. <6> Weishaar, Tom. 'Apple rediscovers the Apple II", OPENAPPLE, Nov 1988, p. 4.73. <7> Weishaar, Tom. 'Ask Uncle DOS',

OPENAPPLE, Jan 1989, p. 4.91. <8> Weishaar, Tom. 'Miscellanea',

OPENAPPLE, May 1989, p. 527. <9> . 'IngenuityNews", HAT WORK, Vol. 2, No. 1, Spring 1990, p. 30. <10> Hoover, Tom. (personal mall), GEnie, E-MAIL, Nov 1991.

Submitted by Gregory L. Carlson

![](_page_19_Picture_12.jpeg)

![](_page_19_Figure_13.jpeg)

![](_page_19_Picture_14.jpeg)

![](_page_19_Figure_15.jpeg)

## Ballot For Election of  $$$ mini'app'les Board of Directors 1994-1995

## Instructions:

 $\bigcap$ 

- 1) Vote for one and only one candidate per office. Please use an X.
- 2) If you wish, use the blank space to write in another candidate. Be sure to fill in the  $\Box$  with an X.
- 3) When you have completed your ballot, fold the bottom edge up to the line indicated and flatten the crease. Fold the top edge down and flatten the crease.
- 4) The  $\blacksquare$ mini'app'les address should now be facing you. Fill in your membership number. No ballot will be valid without it. Fill in your name and address. Tape where indicated.
- 5a) Place a 29-cent stamp where indicated and mail. Mail early because only ballots received in our P.O. Box on or before May 27, 1994 will be counted.

# Mail In Your Ballot!

OR

5b) Bring your ballot to any **Channi**'app'les SIG meeting scheduled to be held before May 27, 1994. Ballots must be handed in before 8:00 p.m.

## Nominees as of publication date (May 1,1994)

is for write-in nominees. (I) indicates incumbant.

![](_page_20_Picture_252.jpeg)

Membership Number

Name:

Address:

Place 29 Cent **Stamp** Here /^toK

\*&%.

ż

 $\ddot{\cdot}$ 

 $\bullet$ 

 $\blacksquare$ mini'app'les P.O. Box 796 Hopkins, MN 55343

Outside fold **2nd** fold on this line

**Thanks for voting!** 

Outside fold 1st fold on this line

## **Mini** app les Handy Form

![](_page_22_Picture_457.jpeg)

Mini'apples"

Apple HGS

GS/OS System (6 disks) 6.0 4/92 3.5" HyperMover (2 disks) n/a n/a 3.5"

 $\mathcal{L}$ 

 $\mathbf{I}$ 

![](_page_23_Figure_0.jpeg)

![](_page_24_Picture_0.jpeg)

![](_page_24_Picture_1.jpeg)

Non-Profit Org. U.S. Postage PAID Hopkins, MN Permit 631

 $\mathcal{L}$ 

 $\sim$ 

![](_page_24_Picture_113.jpeg)